# IDEOSTAR V

# GATEGSM

DISPOSITIVO DI GESTIONE APERTURE VARCHI SU RETE GSM

MANUALE DI INSTALLAZIONE E USO

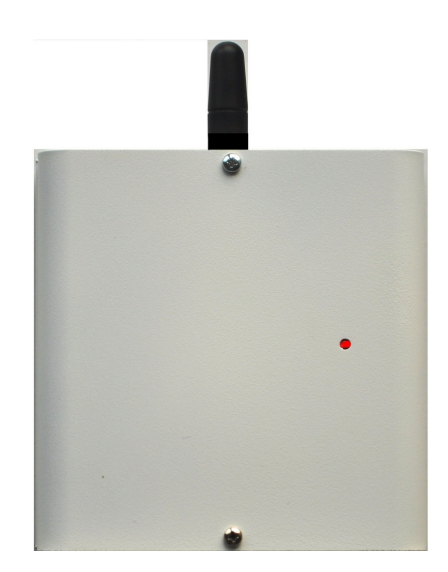

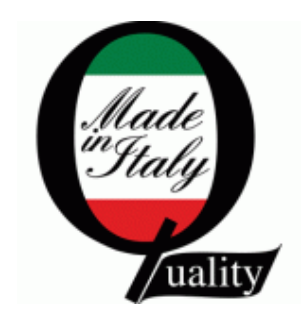

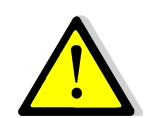

 $\epsilon$ 

**Leggere attentamente questo manuale prima dell'uso** 

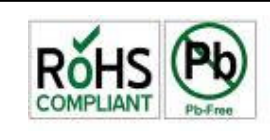

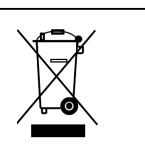

# **INFORMAZIONI GENERALI**

# **Manuale d'installazione ed uso**

Il presente manuale ha lo scopo di aiutare l'installazione e l'utilizzo del prodotto. Pertanto si consiglia di consultarlo prima dell'installazione.

Il manuale comprende le seguenti indicazioni:

- $\triangleright$  Informazioni generali come dati tecnici, norme d'omologazione ed imballaggio;
- $\triangleright$  Descrizione delle funzioni;
- $\triangleright$  Procedure d'installazione:
- $\triangleright$  Procedure di programmazione.
- Uso

Con la politica di migliorare continuamente i propri prodotti, l'azienda si riserva il diritto di cambiare le caratteristiche del prodotto e il contenuto del manuale senza previa comunicazione.

# **Dichiarazione di conformità CE**

Questo prodotto è conforme alle direttive applicabili dal Consiglio dell'Unione Europea: in particolare soddisfa i requisiti della direttiva **1999/05/CE**.

EMC (Compatibilità elettromagnetica): EN 301 489-1 e EN 301 489-7 SICUREZZA (Sicurezza elettrica): EN 60950 GSM (Spettro radio): EN 301 511 CEI 79/2: Apparecchiature antifurto

 $\mathsf{C}\mathsf{C}$ 

Copia della "Dichiarazione di conformità" del prodotto è disponibile presso il costruttore.

#### **Norme di sicurezza**

Osservare le seguenti precauzioni relative alla sicurezza per evitare lesioni e prevenire danni a questo prodotto o a qualsiasi prodotto ad esso connesso. Per evitare pericoli potenziali, utilizzare questo prodotto solo come specificato.

- $\triangleright$  Utilizzare un cavo d'alimentazione appropriato specificato per questo prodotto.
- Non collegare il dispositivo ad una sorgente d'alimentazione superiore ai valori di targa. Tale collegamento rovinerebbe il dispositivo.
- Non consentire a bambini di giocare con il dispositivo.
- $\triangleright$  Per la pulizia non usare prodotti chimici come benzine o alcool perché la superficie potrebbe danneggiarsi.
- $\triangleright$  Assicuratevi che i dei cavi siano ben serrati.
- $\triangleright$  L'installazione deve essere effettuata da personale qualificato.
- $\triangleright$  Non operate l'installazione con le mani bagnate.
- $\triangleright$  Non operate in atmosfera esplosiva.
- Si raccomanda di maneggiare con cura il pacco contenente il prodotto.
- $\triangleright$  Conservare il prodotto in luogo asciutto e ventilato. Condizioni ambientali d'immagazzinamento: temperatura –20°C +40°C, umidità da 20% a 80%.
- $\triangleright$  La casa costruttrice declina ogni responsabilità per eventuali danni che possono, direttamente o indirettamente, derivare a persone, ad animali, a cose, in conseguenza della mancata osservanza di tutte le prescrizioni di installazioni e/o uso indicate nel presente manuale.

#### **Procedura di smaltimento**

Il Decreto Legislativo 25 luglio 2005, n. 151, in attuazione delle direttive 2002/95/CE, 2002/96/CE e 2003/108/CE ha come obiettivo quello di assicurare che i prodotti siano riciclati usando le migliori tecniche disponibili in fatto di trattamento, riutilizzo e riciclaggio per garantire la salute delle persone ed un'intensa protezione ambientale.

Il cliente, ovvero detentore del prodotto è tenuto a rispettare gli obblighi stabiliti da tale Decreto. In particolar modo, si tenga presente che: **è vietato smaltire i RAEE come rifiuti urbani, bensì bisogna utilizzare, per**  **detti rifiuti, le strutture di raccolta separata, predisposte dai comuni nel caso di utilizzatore privato, e dal produttore nel caso di aziende.** 

Il simbolo posto sul fondo dell'apparecchio indica la raccolta differenziata delle apparecchiature elettriche ed elettroniche.

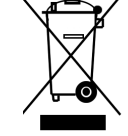

#### **Descrizione generale del prodotto**

Il **GATEGSM** è un un combinatore telefonico gsm con caratteristiche più orientate all'applicazione di comando e supervisione di cancelli e varchi automatici in genere con multiutenza. Dispone una uscita gestita come clip a costo zero. Una relativa rubrica telefonica di 1000 numeri con programmazione tramite software da PC o SIM card. Gestione remota tramite sms per operare successivi inserimenti, cancellazioni ecc.. Dispone di ingressi di allarme per messaggi sms di allarme per eventuali eventi che si verificano sull'impianto di automazione. Dispone inoltre di un utile memoria accessi con data, ora e numero telefonico.

- 3 ingressi di allarme.
- Universalità della partenza degli allarmi (caduta positivo o negativo, presenza positivo o negativo).
- Rubrica telefonica di 1000 numeri per l'uscita clip.
- 1 uscita guasto OC per mancanza rete gsm.
- 1 uscite a OC gestibile da locale tramite tastiera e da remoto programmabili come passo-passo o impulsive.
- Programmazione locale tramite software dedicato da PC.
- Memoria eventi di accesso al cancello.
- Possibilità di invio messaggi di allarme sms personalizzabili.
- Rubrica telefonica di dieci numeri telefonici con massimo 20 cifre.
- Programmazione da remoto di tutti i parametri e messaggi sms.
- Lettura del credito residuo da remoto.
- Programmazione scadenza sim.
- Programmazione visibilità numero sim.
- Funzione esistenza in vita a periodicità programmabile.
- Lettura del livello di campo.
- Programmazione orologio e datario con aggiornamento ad ogni ricezione di sms.
- Funzione scadenza sim card.
- Funzioni di auto-reset sia per mancanza di copertura gsm persistente che giornaliera programmabile.
- Cabinet metallico 10/10 di dimensioni (senza antenna) 125x115x35 mm (H x L x P)
- Tensione nominale  $13.8 \pm 10\%$
- Consumo nominale in trasmissione 350mA a 13.8Vdc
- Consumo nominale in standby 45mA a 13.8Vdc

# **INSTALLAZIONE**

## **Fissaggio meccanico**

La scelta del luogo dove installare il combinatore telefonico deve considerare dei punti importanti:

- $\checkmark$ Assicurarsi che, in corrispondenza dei punti di fissaggio su parete, non transitino cavi di corrente o tubi.
- $\checkmark$  Scelta la posizione su parete dove installare il combinatore, posare i cavi di collegamento con altri dispositivi. Quindi procedere al fissaggio come descritto di seguito.
- $\checkmark$ Aprire il pannello frontale svitando le viti di fissaggio.
- $\checkmark$  Fissare il combinatore utilizzando i fori come dima, dopo aver fatto passare i cavi di collegamento attraverso la cava posta sul fondo.
- $\checkmark$ Collegare l'antenna in dotazione al connettore posto sulla parte superiore del cabinet.

#### **Schema cablaggio**

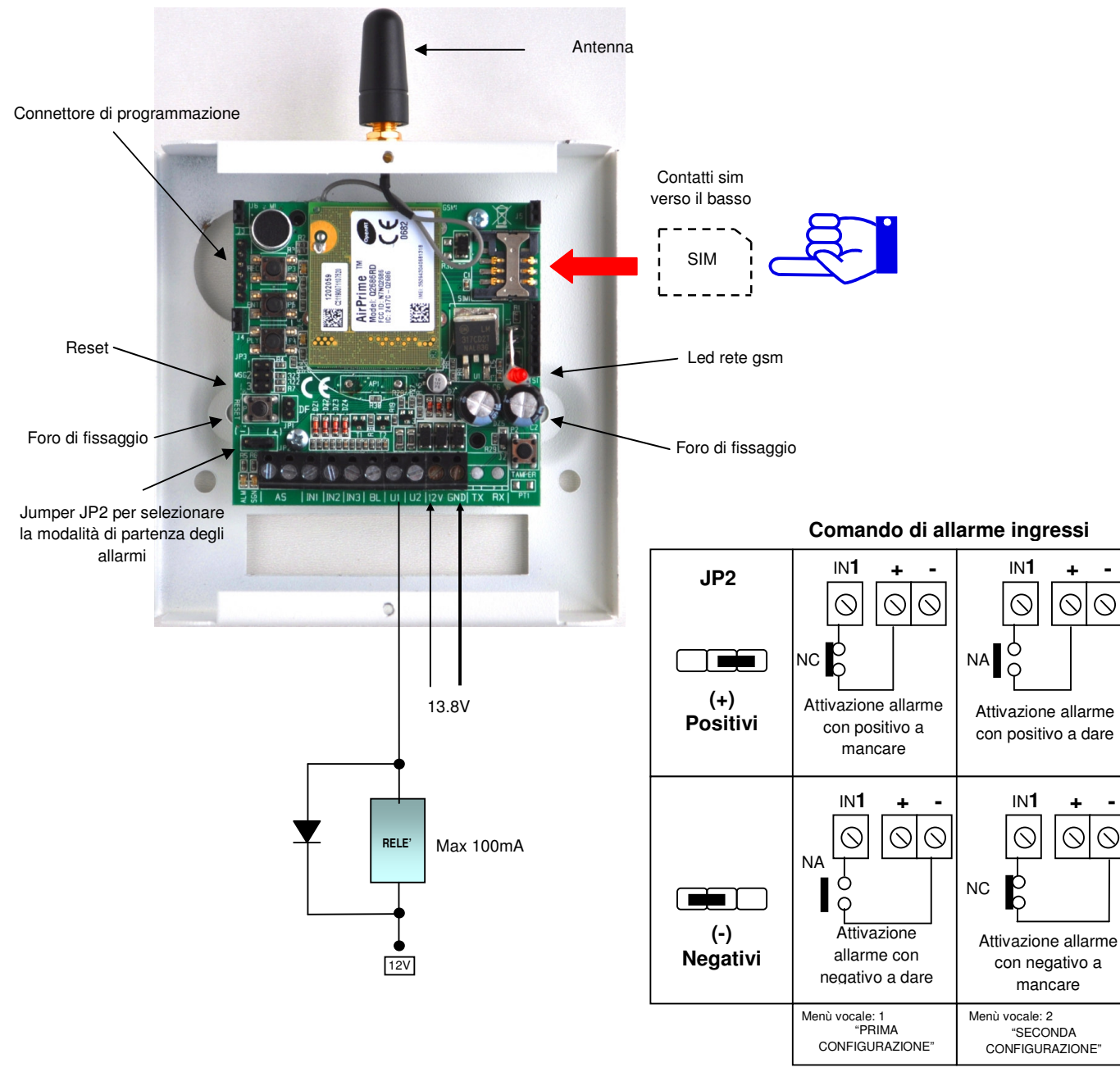

 $\circ$ 

 $\circlearrowright$ 

#### **Inserimento sim card**

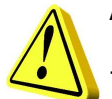

Attenzione, questa operazione deve essere svolta senza alimentazione.

- **1. Assicurarsi che la SIM CARD non sia bloccata dal codice PIN ne da altri codici e che il combinatore sia non alimentato. Consigliamo di cancellare dalla sim tutti i messaggi sms e servizi multimediali che i gestori propongono.**
- 2. Inserire la sim card con i contatti rivolti verso il basso spingendola con un dito nel porta sim, assicurandosi che la tacca sia rivolta in alto a destra.
- 3. Alimentare il combinatore.
- 4. Dopo aver alimentato il **led di rete gsm** fornirà le seguenti informazioni:

Led acceso → Fase iniziale di ricerca rete, manca la sim, manca campo o è abilitato il codice PIN.

Led lampeggiante lento → Stato di ricezione con presenza di copertura gsm.

Led lampeggiante veloce → Stato di trasmissione

## **Parametri di fabbrica**

Il combinatore è programmato da fabbrica con i dati riportati in tabella.

#### **Ripristino dei dati di fabbrica**

Togliere l'alimentazione e ridarla (oppure pigiare e rilasciare il tasto reset), il combinatore si accenderà. Nei primi 4 secondi premere e rilasciare il tasto \*. Il combinatore risponderà con un messaggio vocale:

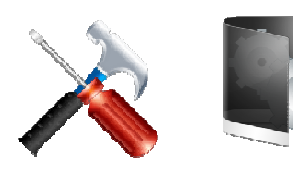

#### "**Partenza con dati di fabbrica**"

## **Uscita clip**

Il dispositivo dispone di un uscita (U1) che opera in modalità **CLIP** a costo zero. Il chiamante deve essere visibile e deve essere presente o nella rubrica principale o nella rubrica dedicata di 1000 numeri. Se il numero è presente in rubrica principale o in rubrica dedicata, il combinatore alla ricezione del chiamante interrompe la telefonata e opera la commutazione dell'uscita. Se il numero è presente in rubrica principale ed è abilitato alla tele gestione, in tal caso il chiamante deve interrompere la telefonata dopo il primo squillo. Il combinatore opera la commutazione dell'uscita.

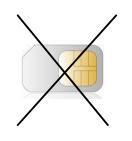

#### **Scadenza sim**

Il dispositivo fornisce l'avviso della data di scadenza sim se opportunamente programmata. Al raggiungimento della data il combinatore invia un sms di avviso al numero di posizione 1 della rubrica principale.

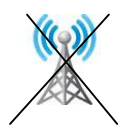

#### **Uscita guasto o mancanza rete gsm**

Il dispositivo possiede un'uscita (U2) dedicata al guasto o mancanza connessione alla rete gsm. L'uscita, in condizioni normali di connessione alla rete gsm, non da un negativo. Al mancare della rete il negativo di alimentazione è presente.

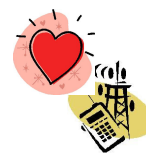

#### **Funzione esistenza in vita (vitalità)**

 Il dospositivo possiede l'importante funzione di vitalità. Periodicamente in base ai giorni programmati, il combinatore invia un sms col quale ricorda la sua corretta funzionalità. La periodicità va da 00 giorni in cui non è richiesta tale funzione, sino ad un massimo di 99 giorni. Al raggiungimento del giorno il combinatore invia un sms d'avviso al numero di posizione 1 della rubrica principale.

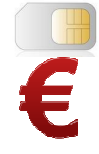

#### **Credito residuo**

Il combinatore fornisce l'informazione del credito residuo nel caso di sim prepagate. Tale informazione è possibile ottenerla con un messaggio sms di richiesta.

La prima operazione da realizzare è la programmazione del gestore della sim in uso. Il comando da utilizzare è il "**CRE**". Pertanto, per richiedere il credito residuo, è sufficiente creare un sms con un qualsiasi telefono cellulare e inviarlo al combinatore. L'sms è strutturato come l'esempio che segue:

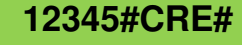

Ottenuto l'sms di risposta dal gestore, il combinatore lo rigirerà a chi lo ha richiesto. **N.B. Il numero del cellulare utilizzato per la programmazione deve essere visibile al combinatore.** 

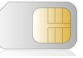

#### **Programmazione rubrica uscita clip tramite SIM.**

Questa originale modalità di programmazione è stata introdotta in quanto sfrutta la possibilità di memorizzare un numero telefonico nella rubrica della sim (che potrebbe essere anche quella personale e non necessariamente quella del combinatore) e di poterlo in seguito travasare nella memoria del combinatore. Durante il travaso saranno trasferiti solo i dati riconosciuti dal combinatore senza intaccare altri presenti. Quindi, prima di tutto, chi programma non deve imparare nuove procedure di programmazione in quanto usa quello che sa fare sulla rubrica del proprio telefono; poi i dati sono trasferiti nella memoria del combinatore.

Tutta la programmazione è suddivisa in due fasi: **FASE 1** Programmazione su sim da telefono cellulare; **FASE 2** trasferimento dati dalla sim al combinatore.

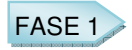

- 1. Inserire la SIM CARD da utilizzare in un qualunque telefono cellulare e accenderlo;
- 2. Eliminare il codice pin o eventuali altri codici se la sim che si utilizza è nuova;
- 3. Andare in **rubrica della sim** e memorizzare la posizione (**Uxxx**) che corrisponde al nome di rubrica e numero telefonico (la modalità di memorizzazione in rubrica sim può variare in base alla marca del cellulare) come descritto di seguito;

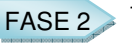

1 A programmazione ultimata inserire la SIM CARD nel porta sim del combinatore, quindi dare alimentazione;

2 I led verde (**SGN**) e rosso (**ALM**), si accenderanno ad indicare la fase di inizializzazione. Durante questa fase premere il pulsante "**PLAY**" ed il relativo led verde inizierà a lampeggiare per alcuni secondi, ad indicare il trasferimento dei dati dalla sim alla memoria del combinatore. Il combinatore è operativo solo quando entrambi i led si saranno spenti e lampeggerà il led di stato gsm.

Con xxx cha va da 000 a 999

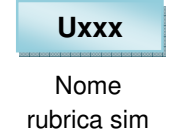

Numero telefonico rubrica sim **345123456**

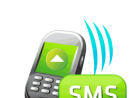

#### **Programmazione con sms**

Da remoto con un sms è possibile gestire le rubriche ausiliarie per le uscite clip. Il testo dell'sms è descritto nella tabella seguente.

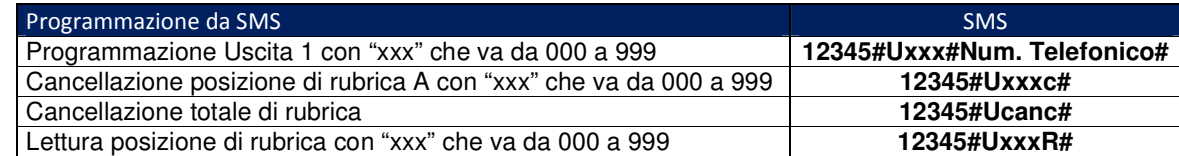

#### **Inibizione ingressi di allarme**

Normalmente tutti gli ingressi di allarme del combinatore sono abilitati. All'occorrenza è possibile inibire degli ingressi semplicemente inviando un sms al combinatore strutturato come segue. Il combinatore risponderà con un sms di conferma.

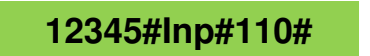

**1**  $\rightarrow$  Ingresso attivo **0** → Ingresso non attivo

Per la lettura si usa l'sms seguente

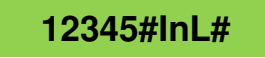

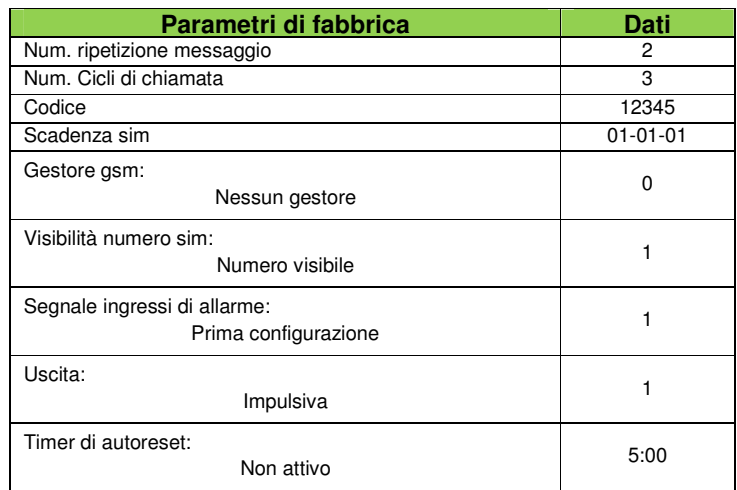

## **Programmazione da PC**

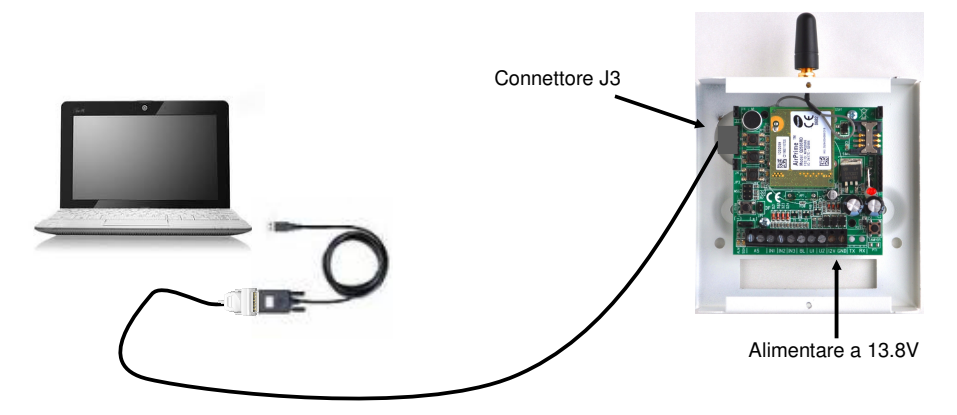

- Collegare il prodotto, come da schema, utilizzando il cavo di programmazione connesso ad un cavo adattatore Usb-Rs232 che termina in una porta usb del PC.
- Dare alimentazione.
- Avviare l'applicativo da PC e apparirà la prima schermata come in figura seguente.

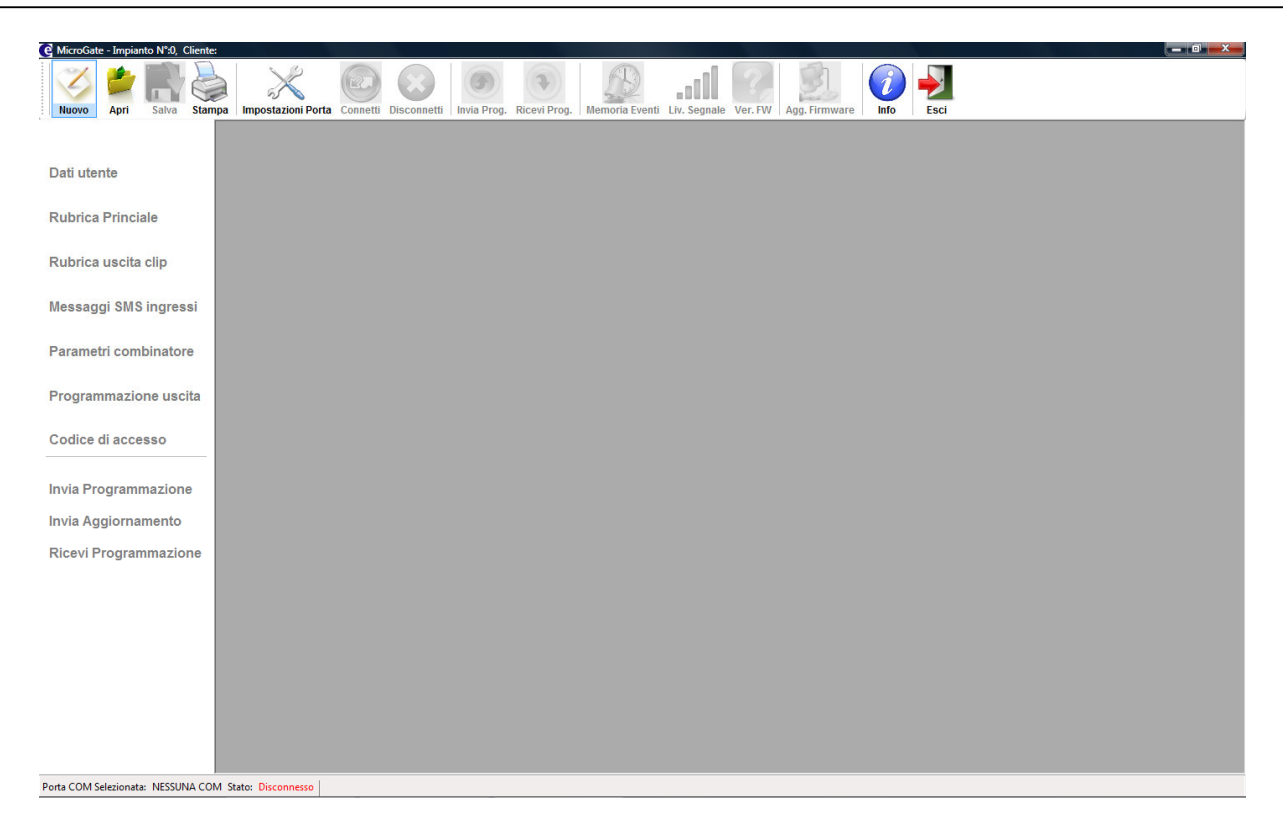

- Nel menù "Impostazioni Porta" selezionare la porta COM a cui è collegato il cavo adattatore Usb-Rs232.
- Selezionare il menù "Connetti" per avviare la connessione. Il programma richiede il codice installatore. Se è corretto abilita la connessione.
- A questo punto è possibile scaricarsi lo stato di programmazione selezionando il menù "Ricevi Prog.". Oppure inviare una programmazione selezionando il menù "Invia Prog.".

#### **Descrizione menù di programmazione**

Per avviare la programmazione, a connessione avvenuta, di un nuovo impianto selezionare il menù "Nuovo". Il software si predispone nel menù "Dati utente".

- "**Dati utente**": In questo menù è possibile inserire i dati anagrafici dell'impianto.
- "**Rubrica principale**": In questo menù si inseriscono i dati relativi alla rubrica di 10 utenti che possono ricevere i messaggi sms di allarme relativi ai tre ingressi e accedere all'uscita clip.
- "**Rubrica uscita clip**": In questo menù si inseriscono i dati relativi alla rubrica dell'uscita clip dove possono essere memorizzati 1000 utenti (da 000 a 999). Nel menù sono possibili opzioni di ricerca in rubrica, cancellazione e stampa.
- "**Messaggi sms ingressi**": In questo menù possono essere memorizzati i testi dei messaggi sms di allarme degli ingressi.
- "**Parametri combinatore**": In questo menù si inseriscono i dati relativi alla funzionalità come combinatore telefonico.
- "**Programmazione uscita**": In questo menù si seleziona la modalità di commutazione dell'uscita. Ossia come passo-passo o come impulsiva, il cui impulso può essere selezionato tra 1 e 9 secondi.
- "**Codice di accesso**": In questo menù è possibile modificare il codice installatore.